# Configurando IP Multicast Routing sobre ARM (Módulo de rota ATM) em um Cisco Catalyst 8540 MSR  $\overline{\phantom{a}}$

## **Contents**

**[Introduction](#page-0-0) [Prerequisites](#page-0-1) [Requirements](#page-0-2)** [Componentes Utilizados](#page-1-0) **[Conventions](#page-1-1) [Configurar](#page-1-2)** [Diagrama de Rede](#page-1-3) **[Configurações](#page-2-0) [Verificar](#page-4-0)** [C3640](#page-4-1) [C8540MSR](#page-6-0) [C7513](#page-7-0) [C7204](#page-8-0) **[Troubleshoot](#page-9-0)** [Informações Relacionadas](#page-9-1)

## <span id="page-0-0"></span>**Introduction**

Àmedida que as redes aumentam em tamanho, o roteamento multicast IP torna-se extremamente importante como meio para determinar quais segmentos requerem tráfego multicast e quais não. O multicast IP é uma técnica de roteamento que permite que o tráfego IP seja propagado de uma origem para vários destinos, ou de muitas fontes para muitos destinos. Em vez de enviar um pacote a cada destino, um pacote é enviado ao grupo multicast identificado por um único endereço IP do grupo de destino.

Este documento mostra como configurar IP Multicast Routing por um ATM Router Module (ARM) em um Catalyst 8540 MSR. Esta configuração é suportada em ARM e ARM aprimorado (conhecido como ARM I e ARM II, respectivamente).

## <span id="page-0-1"></span>**Prerequisites**

### <span id="page-0-2"></span>**Requirements**

Os leitores deste documento devem estar conscientes sobre as configurações básicas de multicast de IP em Cisco routers. Para obter informações de fundo, consulte estes documentos:

- [Configurando o roteamento multicast IP](//www.cisco.com/en/US/docs/ios/12_0/np1/configuration/guide/1cmulti.html)
- [Comandos de roteamento multicast IP](//www.cisco.com/en/US/docs/ios/12_0/np1/command/reference/1rmulti.html)
- [Manual de Troubleshooting de IP Multicast](//www.cisco.com/en/US/tech/tk828/technologies_tech_note09186a0080094b55.shtml)

#### <span id="page-1-0"></span>Componentes Utilizados

As informações neste documento são baseadas nestas versões de software e hardware:

- Cisco 3600, 7200 e 7500 Series Routers executando o Cisco IOS<sup>®</sup> Software Release 12.1(7)
- Catalyst 8540 MSR e Catalyst 8510 MSR executando Cisco IOS Software Release 12.1(7)EY

The information in this document was created from the devices in a specific lab environment. All of the devices used in this document started with a cleared (default) configuration. If your network is live, make sure that you understand the potential impact of any command.

### <span id="page-1-1"></span>**Conventions**

Para obter mais informações sobre convenções de documento, consulte as [Convenções de dicas](//www.cisco.com/en/US/tech/tk801/tk36/technologies_tech_note09186a0080121ac5.shtml) [técnicas Cisco](//www.cisco.com/en/US/tech/tk801/tk36/technologies_tech_note09186a0080121ac5.shtml).

## <span id="page-1-2"></span>**Configurar**

Nesta seção, você encontrará informações para configurar os recursos descritos neste documento.

Observação: para encontrar informações adicionais sobre os comandos usados neste documento, use a [ferramenta Command Lookup Tool](//tools.cisco.com/Support/CLILookup/cltSearchAction.do) (somente clientes [registrados\)](//tools.cisco.com/RPF/register/register.do).

### <span id="page-1-3"></span>Diagrama de Rede

Este documento utiliza a configuração de rede mostrada neste diagrama:

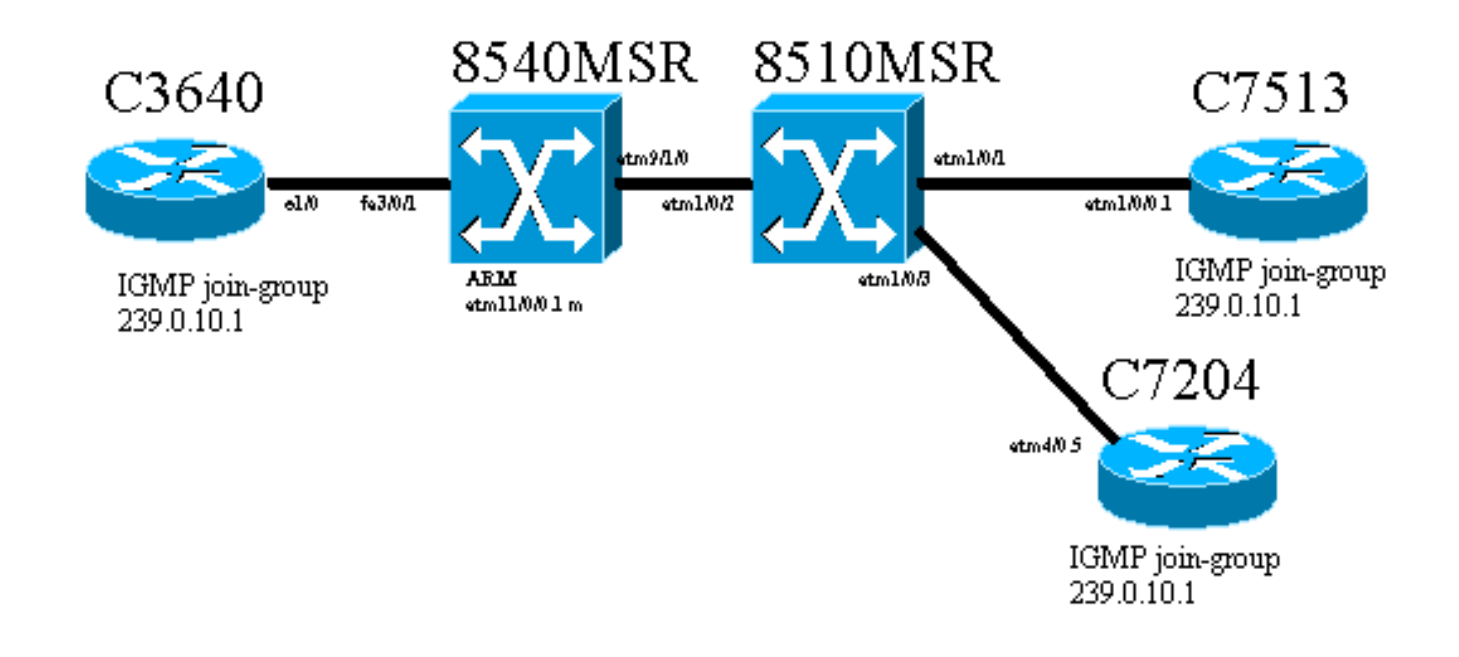

O roteador Cisco 3640, conhecido como C3640, está conectado ao Cisco Catalyst 8540 MSR (conhecido como 8540MSR) através da porta Fast Ethernet 3/0/1. O 8540MSR tem um ARM no slot 11. O C8540MSR está fisicamente conectado ao 8510MSR usando a interface atm 9/1/0. The 8510MSR ATM Switch connects to the 8540MSR on ATM interface 1/0/2.

Há dois PVCs (Permanent Virtual Circuits, circuitos virtuais permanentes) construídos através do 8510MSR. Um é a partir da subinterface multiponto ARM 8540MSR até o roteador C7513, e o outro é a partir da mesma subinterface multiponto ARM 8540MSR até o roteador C7204. O Routing Protocol usado é Open Shortest Route First (OSPF). O modo denso do IP Protocol Independent Multicast (PIM) é configurado nos roteadores. Isso inclui o módulo ARM no 8540MSR. C3640, C7513 e C7204 têm uma interface configurada para se unir ao grupo multicast 239.0.10.1. Um ping de C3640 para o endereço multicast 239.0.10.1 obtém respostas de C3640, C7513 e C7204.

### <span id="page-2-0"></span>**Configurações**

Esta seção contém as partes da configuração dos roteadores e Switches descritos no diagrama de rede. Estas são algumas informações específicas sobre a configuração:

- A configuração que aparece neste documento usa encapsulation aal5mux.
- Uma subinterface multiponto é criada no ARM, enquanto PVCs ATM são configurados para os locais remotos.
- O PIM é usado no modo denso. No que diz respeito ao PIM, o ARM não diferencia entre VCs individuais na interface multiponto.
- O tráfego multicast é encaminhado para todos os VCs que têm "broadcast" configurado.
- $\bullet$  O exemplo do comando show ip mroute demonstra que o PIM identifica apenas a interface de saída e não VCs individuais.

A configuração do roteamento multicast IP com a ajuda do PIM é mostrada aqui. Todos os comandos relevantes para o roteamento multicast IP são mostrados em negrito.

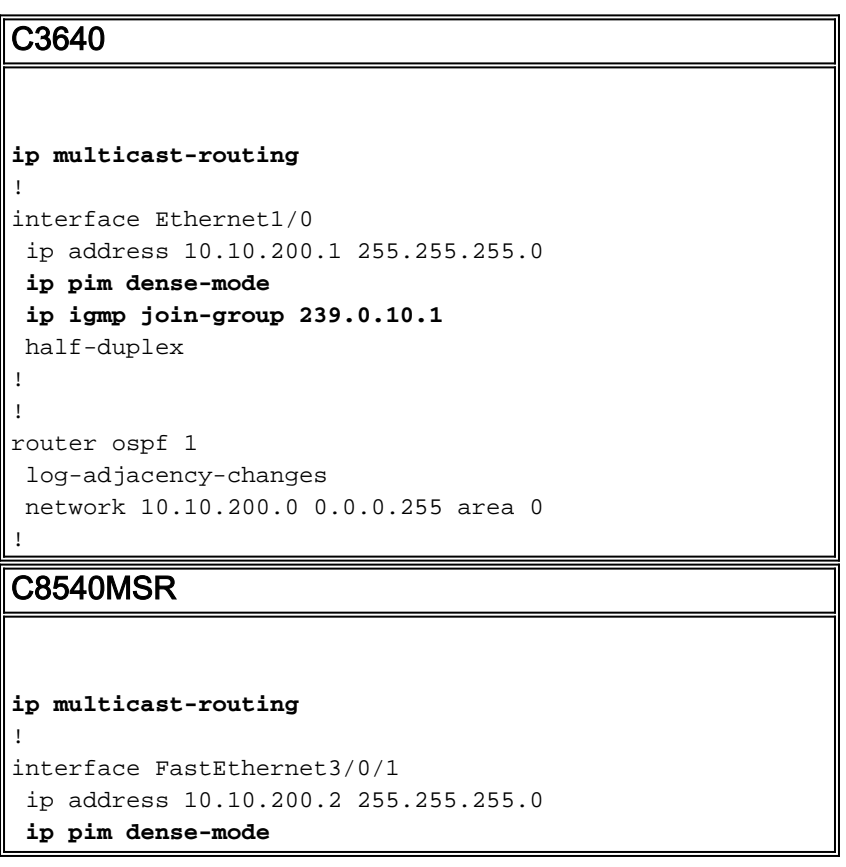

```
 no ip route-cache
 no ip mroute-cache
!
!
interface ATM11/0/0.1 multipoint
 ip address 75.75.75.2 255.255.255.0
ip pim dense-mode
 ip ospf network point-to-multipoint
map-group multicast
 atm pvc 2 1000 pd on encap aal5mux ip interface
ATM9/1/0 0 1000
 atm pvc 2 1001 pd on encap aal5mux ip interface
ATM9/1/0 0 1001
!
!
router ospf 1
 log-adjacency-changes
 network 10.10.200.0 0.0.0.255 area 0
 network 75.75.75.0 0.0.0.255 area 0
!
map-list multicast
ip 75.75.75.1 atm-vc 1000 aal5mux broadcast
ip 75.75.75.3 atm-vc 1001 aal5mux broadcast
8510MSR
interface ATM1/0/2
 no ip address
 atm pvc 0 1000 interface ATM1/0/1 0 1000
!
interface ATM1/0/3
 no ip address
 atm pvc 0 1001 interface ATM1/0/2 0 1001
!
C7513
ip multicast-routing
!
!
interface Ethernet9/0/2
 ip address 30.30.30.1 255.255.255.0
ip pim dense-mode
ip igmp join-group 239.0.10.1
!
interface ATM1/0/0.1 multipoint
  ip address 75.75.75.1 255.255.255.0
 ip pim dense-mode
 no ip route-cache
 ip ospf network point-to-multipoint
 no ip mroute-cache
map-group multicast
 atm pvc 1000 0 1000 aal5mux ip
!
!
router ospf 1
 log-adjacency-changes
 network 30.30.30.0 0.0.0.255 area 0
 network 75.75.75.0 0.0.0.255 area 0
!
map-list multicast
ip 75.75.75.2 atm-vc 1000 broadcast
```
#### ! C7204 **ip multicast-routing** ! interface Loopback0 ip address 40.40.40.1 255.255.255.0 **ip igmp join-group 239.0.10.1** ! ! interface ATM4/0.5 multipoint ip address 75.75.75.3 255.255.255.0 **ip pim dense-mode** no ip route-cache ip ospf network point-to-multipoint no ip mroute-cache **map-group multicast** atm pvc 1 0 1001 aal5mux ip ! router ospf 1 log-adjacency-changes network 40.40.40.0 0.0.0.255 area 0 network 75.75.75.0 0.0.0.255 area 0 ! **map-list multicast ip 75.75.75.2 atm-vc 1 broadcast**

## <span id="page-4-0"></span>**Verificar**

Use esses comandos para testar se a rede funciona adequadamente:

Determinados comandos show são suportados pela ferramenta [Output Interpreter \(](https://www.cisco.com/cgi-bin/Support/OutputInterpreter/home.pl)[clientes](//tools.cisco.com/RPF/register/register.do) [registrados somente\).](//tools.cisco.com/RPF/register/register.do) Isso permite que você veja uma análise da saída do comando show.

- show ip route Exibe entradas da tabela de roteamento IP.
- show ip pim neighbor Lista os vizinhos PIM descobertos pelo software Cisco IOS®.
- show ip mroute Exibe o conteúdo da tabela de roteamento multicast IP.
- $\bullet$  show ip igmp groups —Exibe os grupos multicast que estão diretamente conectados ao roteador e que são aprendidos através do IGMP.

Essa saída é o resultado da inserção desses comandos show nos dispositivos mostrados no diagrama de rede. Esta saída mostra que a rede está funcionando adequadamente.

#### <span id="page-4-1"></span>C3640

O comando show ip route é usado no C3640 para verificar se esse roteador atinge todos os endereços IP de rede. Ele tem uma rota para 75.75.75.1, 75.75.75.2, 75.75.75.3. As interfaces de loopback estão definidas. Todas as rotas são encontradas através do OSPF.

C3640#**show ip route** Codes: C - connected, S - static, I - IGRP, R - RIP, M - mobile, B - BGP D - EIGRP, EX - EIGRP external, O - OSPF, IA - OSPF inter area N1 - OSPF NSSA external type 1, N2 - OSPF NSSA external type 2 E1 - OSPF external type 1, E2 - OSPF external type 2, E - EGP

 i - IS-IS, L1 - IS-IS level-1, L2 - IS-IS level-2, ia - IS-IS inter area \* - candidate default, U - per-user static route, o - ODR P - periodic downloaded static route Gateway of last resort is not set 40.0.0.0/32 is subnetted, 1 subnets O 40.40.40.1 [110/12] via 10.10.200.2, 00:01:48, Ethernet1/0 10.0.0.0/24 is subnetted, 1 subnets C 10.10.200.0 is directly connected, Ethernet1/0 75.0.0.0/32 is subnetted, 3 subnets O **75.75.75.3** [110/11] via 10.10.200.2, 00:01:48, Ethernet1/0 O **75.75.75.2** [110/10] via 10.10.200.2, 00:01:48, Ethernet1/0 O **75.75.75.1** [110/11] via 10.10.200.2, 00:01:48, Ethernet1/0 30.0.0.0/24 is subnetted, 1 subnets O 30.30.30.0 [110/21] via 10.10.200.2, 00:01:49, Ethernet1/0 Esse comando é usado para identificar vizinhos PIM IP. O vizinho neste caso é o C8540MSR .

C3640#**show ip pim neighbor** PIM Neighbor Table Neighbor Interface Uptime/Expires Ver DR Address Priority/Mode **10.10.200.2** Ethernet1/0 3d03h/00:01:16 v2 **N / DR**

Se o grupo multicast receber ping do C3640, ele será bem-sucedido. Indica que o C3640 se comunica com o grupo de multicast definido pelo endereço IP 239.0.10.1.

C3640#**ping 239.0.10.1**

Type escape sequence to abort. Sending 1, 100-byte ICMP Echos to 239.0.10.1, timeout is 2 seconds: **Reply to request 0 from 10.10.200.1, 4 ms Reply to request 0 from 75.75.75.3, 4 ms Reply to request 0 from 75.75.75.1, 4 ms**

O comando show ip mroute exibe as informações sobre a tabela de roteamento multicast. Neste exemplo, há uma rota nula para 239.0.10.1 e 224.0.1.40. O último endereço de multicast é o endereço designado pela IANA (Autoridade responsável pela atribuição de números na Internet) para o comando cisco-rp-discovery.

```
C3640#show ip mroute
IP Multicast Routing Table
Flags: D - Dense, S - Sparse, B - Bidir Group, s - SSM Group, C - Connected,
       L - Local, P - Pruned, R - RP-bit set, F - Register flag,
       T - SPT-bit set, J - Join SPT, M - MSDP created entry,
       X - Proxy Join Timer Running, A - Advertised via MSDP, U - URD,
        I - Received Source Specific Host Report
Outgoing interface flags: H - Hardware switched
Timers: Uptime/Expires
Interface state: Interface, Next-Hop or VCD, State/Mode
(*, 224.0.1.40), 2d23h/00:00:00, RP 0.0.0.0, flags: DJCL
  Incoming interface: Null, RPF nbr 0.0.0.0
  Outgoing interface list:
    Ethernet1/0, Forward/Dense, 2d23h/00:00:00
(*, 239.0.10.1), 1w1d/00:00:00, RP 0.0.0.0, flags: DJCL
  Incoming interface: Null, RPF nbr 0.0.0.0
```
 Outgoing interface list: Ethernet1/0, Forward/Dense, 2d23h/00:00:00 (**10.10.200.1, 239.0.10.1**), 00:02:37/00:00:22, flags: PCLTA Incoming interface: Ethernet1/0, RPF nbr 0.0.0.0 Outgoing interface list: Null

Verifique os grupos IGMP IP com a ajuda do comando show ip igmp groups. Tanto o endereço IP multicast de descoberta de cisco-rp como o grupo multicast de IGMP ao qual o C3640 se junta são descobertos.

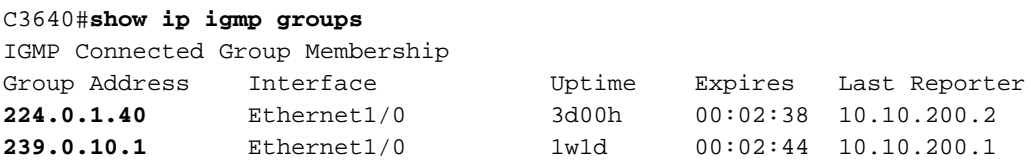

#### <span id="page-6-0"></span>C8540MSR

Os mesmos comandos show são usados no Switch C8540MSR Catalyst e no C3460. O comando show ip route mostra que o C8540MR alcança todas as sub-redes da rede.

```
C8540MSR#show ip route
Codes: C - connected, S - static, I - IGRP, R - RIP, M - mobile, B - BGP
       D - EIGRP, EX - EIGRP external, O - OSPF, IA - OSPF inter area
       N1 - OSPF NSSA external type 1, N2 - OSPF NSSA external type 2
       E1 - OSPF external type 1, E2 - OSPF external type 2, E - EGP
       i - IS-IS, L1 - IS-IS level-1, L2 - IS-IS level-2, ia - IS-IS inter area
       * - candidate default, U - per-user static route, o - ODR
       P - periodic downloaded static route
Gateway of last resort is 10.118.1.21 to network 0.0.0.0
     40.0.0.0/32 is subnetted, 1 subnets
O 40.40.40.1 [110/2] via 75.75.75.3, 01:25:34, ATM11/0/0.1
     10.0.0.0/24 is subnetted, 2 subnets
C 10.118.1.0 is directly connected, Ethernet0
C 10.10.200.0 is directly connected, FastEthernet3/0/1
     75.0.0.0/8 is variably subnetted, 3 subnets, 2 masks
O 75.75.75.3/32 [110/1] via 75.75.75.3, 01:25:34, ATM11/0/0.1
O 75.75.75.1/32 [110/1] via 75.75.75.1, 01:25:34, ATM11/0/0.1
C 75.75.75.0/24 is directly connected, ATM11/0/0.1
     30.0.0.0/24 is subnetted, 1 subnets
O 30.30.30.0 [110/11] via 75.75.75.1, 01:25:35, ATM11/0/0.1
S* 0.0.0.0/0 [1/0] via 10.118.1.21
```
O comando show ip pim neighbor exibe os vizinhos de multicast. No caso do C8540MSR, os vizinhos PIM IP são C3640 (10.10.200.1), C7513 (75.75.75.1) e C7204 (75.75.75.3 ).

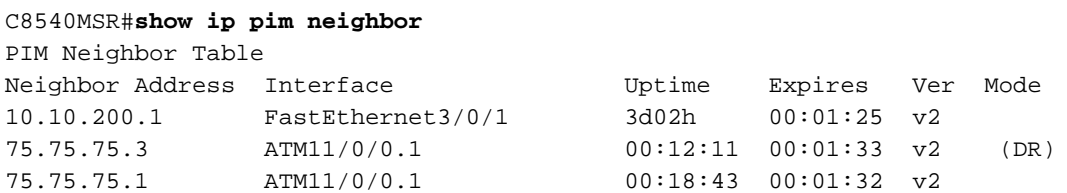

O comando show ip mroute oferece informações sobre a tabela de Multicast Routing. Este exemplo mostra que há uma rota nula para 239.0.10.1 e 224.0.1.40. O último endereço multicast é aquele designado pelo IANA para cisco-rp-discovery.

```
IP Multicast Routing Table
Flags: D - Dense, S - Sparse, s - SSM Group, C - Connected, L - Local,
        P - Pruned, R - RP-bit set, F - Register flag, T - SPT-bit set,
        J - Join SPT, M - MSDP created entry, X - Proxy Join Timer Running
        A - Advertised via MSDP, U - URD, I - Received Source Specific Host
            Report
Outgoing interface flags: H - Hardware switched
Timers: Uptime/Expires
Interface state: Interface, Next-Hop or VCD, State/Mode
(*, 224.0.1.40), 3d03h/00:00:00, RP 0.0.0.0, flags: DJCL
  Incoming interface: Null, RPF nbr 0.0.0.0
  Outgoing interface list:
    ATM11/0/0.1, Forward/Dense, 01:33:56/00:00:00
     FastEthernet3/0/1, Forward/Dense, 3d03h/00:00:00
(*, 239.0.10.1), 3d03h/00:02:59, RP 0.0.0.0, flags: DJC
  Incoming interface: Null, RPF nbr 0.0.0.0
  Outgoing interface list:
    ATM11/0/0.1, Forward/Dense, 01:33:56/00:00:00
    FastEthernet3/0/1, Forward/Dense, 3d03h/00:00:00
(10.10.200.1, 239.0.10.1), 00:00:17/00:02:49, flags: CT
  Incoming interface: FastEthernet3/0/1, RPF nbr 0.0.0.0
  Outgoing interface list:
    ATM11/0/0.1, Forward/Dense, 00:00:19/00:00:00
```
#### <span id="page-7-0"></span>C7513

A descrição e as explicações para os comandos show aqui são as mesmas que as fornecidas para C3640 e C8540MSR .

```
C7513#show ip route
Codes: C - connected, S - static, I - IGRP, R - RIP, M - mobile, B - BGP
       D - EIGRP, EX - EIGRP external, O - OSPF, IA - OSPF inter area
       N1 - OSPF NSSA external type 1, N2 - OSPF NSSA external type 2
       E1 - OSPF external type 1, E2 - OSPF external type 2, E - EGP
       i - IS-IS, L1 - IS-IS level-1, L2 - IS-IS level-2, ia - IS-IS inter area
       * - candidate default, U - per-user static route, o - ODR
       P - periodic downloaded static route
Gateway of last resort is 10.118.1.21 to network 0.0.0.0
     40.0.0.0/32 is subnetted, 1 subnets
O 40.40.40.1 [110/3] via 75.75.75.2, 02:05:04, ATM1/0/0.1
     10.0.0.0/24 is subnetted, 2 subnets
C 10.118.1.0 is directly connected, Ethernet9/0/1
O 10.10.200.0 [110/2] via 75.75.75.2, 02:05:04, ATM1/0/0.1
     11.0.0.0/24 is subnetted, 2 subnets
C 11.12.12.0 is directly connected, Serial0/0/0/2:2
C 11.11.11.0 is directly connected, Serial0/0/0/1:1
     75.0.0.0/8 is variably subnetted, 3 subnets, 2 masks
O 75.75.75.3/32 [110/2] via 75.75.75.2, 02:05:05, ATM1/0/0.1
O 75.75.75.2/32 [110/1] via 75.75.75.2, 02:05:05, ATM1/0/0.1
C 75.75.75.0/24 is directly connected, ATM1/0/0.1
     30.0.0.0/24 is subnetted, 1 subnets
C 30.30.30.0 is directly connected, Ethernet9/0/2
S* 0.0.0.0/0 [1/0] via 10.118.1.21
C7513#show ip pim neighbor
PIM Neighbor Table
Neighbor Interface Uptime/Expires Ver DR
Address Prio/Mode
75.75.75.2 ATM1/0/0.1 04:28:34/00:01:18 v2 N / DR
```

```
C7513#show ip mroute
IP Multicast Routing Table
Flags: D - Dense, S - Sparse, B - Bidir Group, s - SSM Group, C - Connected,
       L - Local, P - Pruned, R - RP-bit set, F - Register flag,
        T - SPT-bit set, J - Join SPT, M - MSDP created entry,
       X - Proxy Join Timer Running, A - Candidate for MSDP Advertisement,
        U - URD, I - Received Source Specific Host Report
Outgoing interface flags: H - Hardware switched
Timers: Uptime/Expires
Interface state: Interface, Next-Hop or VCD, State/Mode
(*, 224.0.1.40), 22:03:58/00:00:00, RP 0.0.0.0, flags: DCL
   Incoming interface: Null, RPF nbr 0.0.0.0
   Outgoing interface list:
     Ethernet9/0/2, Forward/Dense, 22:03:58/00:00:00
    ATM1/0/0.1, Forward/Dense, 04:28:37/00:00:00
(*, 239.0.10.1), 22:03:58/00:00:00, RP 0.0.0.0, flags: DCL
   Incoming interface: Null, RPF nbr 0.0.0.0
   Outgoing interface list:
    Ethernet9/0/2, Forward/Dense, 22:03:58/00:00:00
    ATM1/0/0.1, Forward/Dense, 04:28:37/00:00:00
(10.10.200.1, 239.0.10.1), 00:00:51/00:02:08, flags: CLT
   Incoming interface: ATM1/0/0.1, RPF nbr 75.75.75.2
   Outgoing interface list:
    Ethernet9/0/2, Forward/Dense, 00:00:52/00:00:00
C7513#show ip igmp groups
IGMP Connected Group Membership
Group Address Interface Metal Uptime Expires Last Reporter
224.0.1.40 Ethernet9/0/2 22:04:09 00:02:50 30.30.30.1
239.0.10.1 Ethernet9/0/2 22:04:15 00:02:50 30.30.30.1
```
#### <span id="page-8-0"></span>C7204

A descrição e as explicações para os comandos show aqui são as mesmas que as fornecidas para C3640 e C8540MSR .

```
C7204#show ip route
Codes: C - connected, S - static, I - IGRP, R - RIP, M - mobile, B - BGP
       D - EIGRP, EX - EIGRP external, O - OSPF, IA - OSPF inter area
       N1 - OSPF NSSA external type 1, N2 - OSPF NSSA external type 2
       E1 - OSPF external type 1, E2 - OSPF external type 2, E - EGP
       i - IS-IS, L1 - IS-IS level-1, L2 - IS-IS level-2, ia - IS-IS inter area
       * - candidate default, U - per-user static route, o - ODR
       P - periodic downloaded static route
Gateway of last resort is 10.118.1.21 to network 0.0.0.0
      40.0.0.0/24 is subnetted, 1 subnets
C 40.40.40.0 is directly connected, Loopback0
      10.0.0.0/24 is subnetted, 2 subnets
C 10.118.1.0 is directly connected, FastEthernet0/0
O 10.10.200.0 [110/2] via 75.75.75.2, 03:31:48, ATM4/0.5
     75.0.0.0/8 is variably subnetted, 3 subnets, 2 masks
O 75.75.75.2/32 [110/1] via 75.75.75.2, 03:31:48, ATM4/0.5
O 75.75.75.1/32 [110/2] via 75.75.75.2, 03:31:48, ATM4/0.5
C 75.75.75.0/24 is directly connected, ATM4/0.5
      30.0.0.0/24 is subnetted, 1 subnets
O 30.30.30.0 [110/12] via 75.75.75.2, 03:31:49, ATM4/0.5
S* 0.0.0.0/0 [1/0] via 10.118.1.21
C7204#show ip pim neighbor
PIM Neighbor Table
```

```
Neighbor Interface Uptime/Expires Ver DR
Address Prio/Mode
75.75.75.2 ATM4/0.5 03:32:29/00:01:23 v2 N /
C7204#show ip mroute
IP Multicast Routing Table
Flags: D - Dense, S - Sparse, B - Bidir Group, s - SSM Group, C - Connected,
       L - Local, P - Pruned, R - RP-bit set, F - Register flag,
       T - SPT-bit set, J - Join SPT, M - MSDP created entry,
       X - Proxy Join Timer Running, A - Candidate for MSDP Advertisement,
       U - URD, I - Received Source Specific Host Report
Outgoing interface flags: H - Hardware switched
Timers: Uptime/Expires
Interface state: Interface, Next-Hop or VCD, State/Mode
(*, 224.0.1.40), 05:20:47/00:00:00, RP 0.0.0.0, flags: DCL
  Incoming interface: Null, RPF nbr 0.0.0.0
  Outgoing interface list:
    ATM4/0.5, Forward/Dense, 03:57:26/00:00:00
(*, 239.0.10.1), 03:31:41/00:00:00, RP 0.0.0.0, flags: DL
  Incoming interface: Null, RPF nbr 0.0.0.0
  Outgoing interface list:
    ATM4/0.5, Forward/Dense, 03:31:41/00:00:00
7204#show ip igmp groups
IGMP Connected Group Membership
Group Address Interface Uptime Expires Last Reporter
224.0.1.40 ATM4/0.5 05:20:53 00:02:24 75.75.75.3
239.0.10.1 Loopback0 23:33:52 stopped 40.40.40.1
```
### <span id="page-9-0"></span>**Troubleshoot**

Atualmente, não existem informações disponíveis específicas sobre Troubleshooting para esta configuração.

### <span id="page-9-1"></span>Informações Relacionadas

- [Manual de Troubleshooting de IP Multicast](//www.cisco.com/en/US/tech/tk828/technologies_tech_note09186a0080094b55.shtml?referring_site=bodynav)
- [Guia de configuração de software do roteador de switch ATM](//www.cisco.com/en/US/products/hw/switches/ps718/products_configuration_guide_book09186a008007ce7e.html?referring_site=bodynav)
- [Páginas de Suporte da Tecnologia ATM](//www.cisco.com/cisco/web/psa/default.html?mode=tech&level0=268435599&referring_site=bodynav)